**نحوه مشخص نمودن** Q**( چارک ( نشریه در پایگاه** 

## **Web of knowledge**

## **تهیه کننده : زهره بساطی**

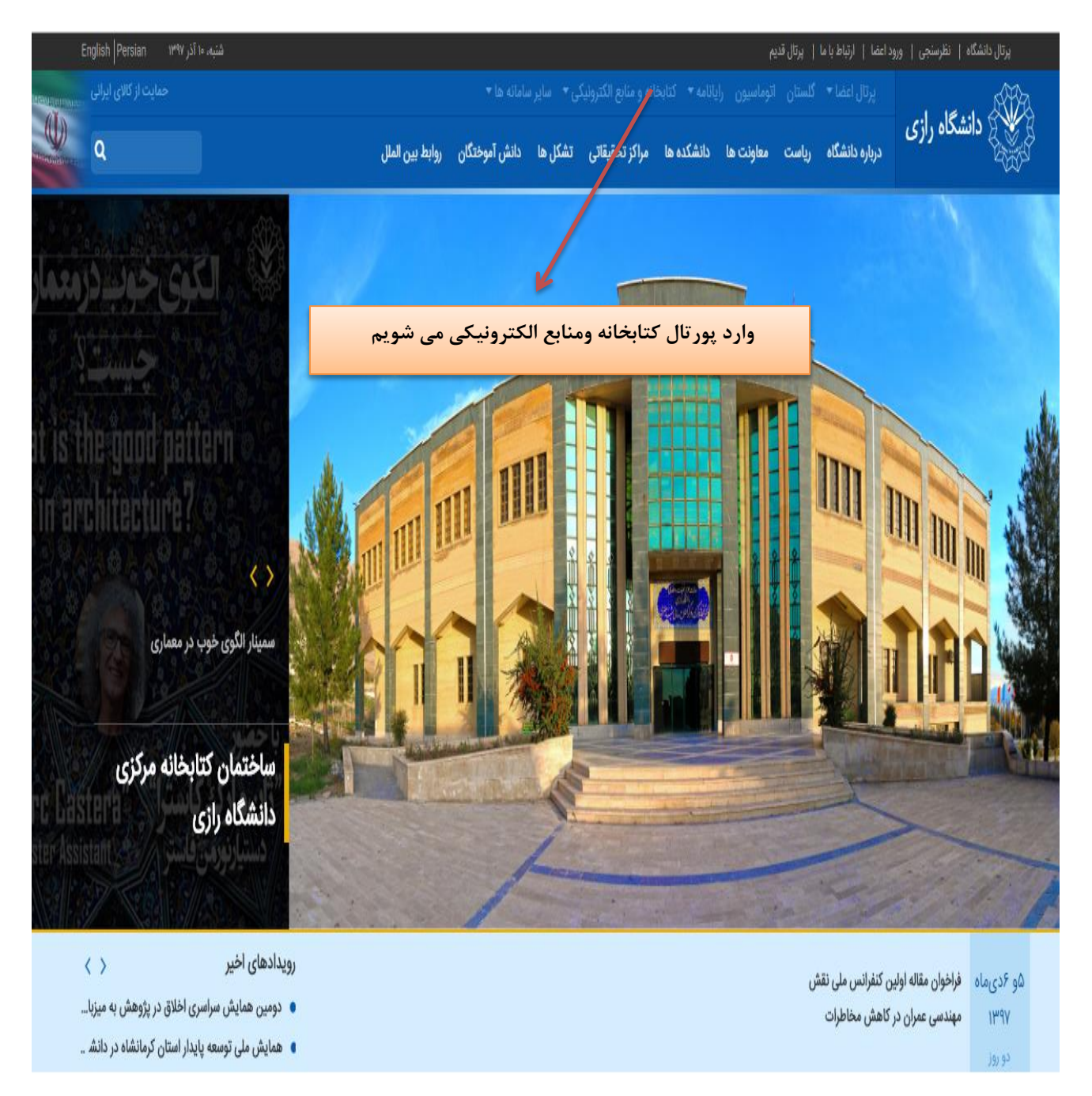

.1 ابتدا از سایت دانشگاه وارد پورتال کتابخانه و منابع الکترونیکی می شویم .

.2 در پورتال کتابخانه ، در قسمت کتابخانه دیجیتال ، بر روی سامانه تامین مقاالت کلیک می کنیم :

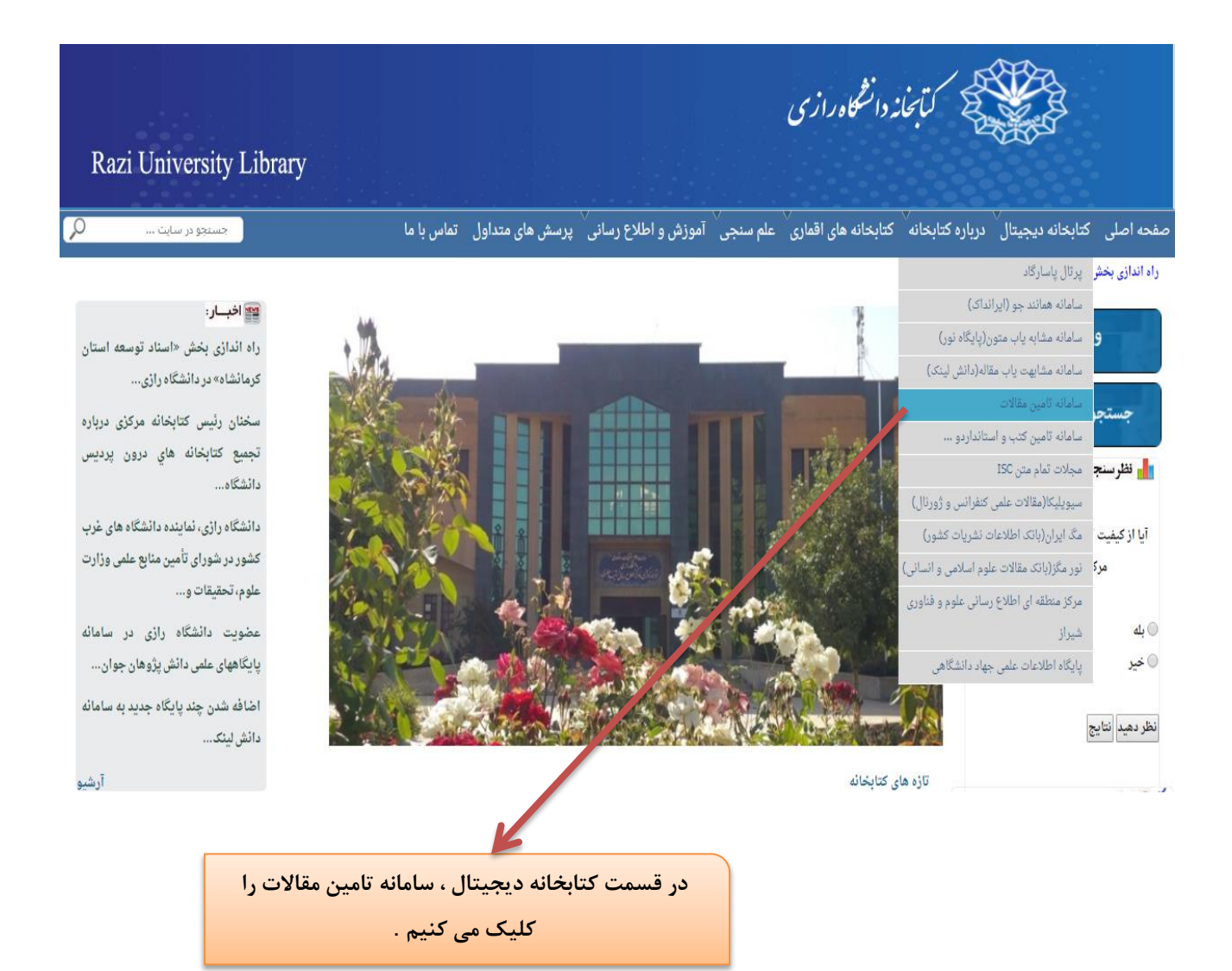

<sup>2</sup> .در صفحه باز شده ، در قسمت پایگاه های استنادی ، برروی پایگاه knowledge of web کلیک می کنیم . در صورت قطع بودن ، بر روی یکی از 5 دسترسی که لینک آنها در سمت چپ پایگاه قرار داده شده ، کلیک کرده و وارد پایگاه knowledge of Web می شویم .

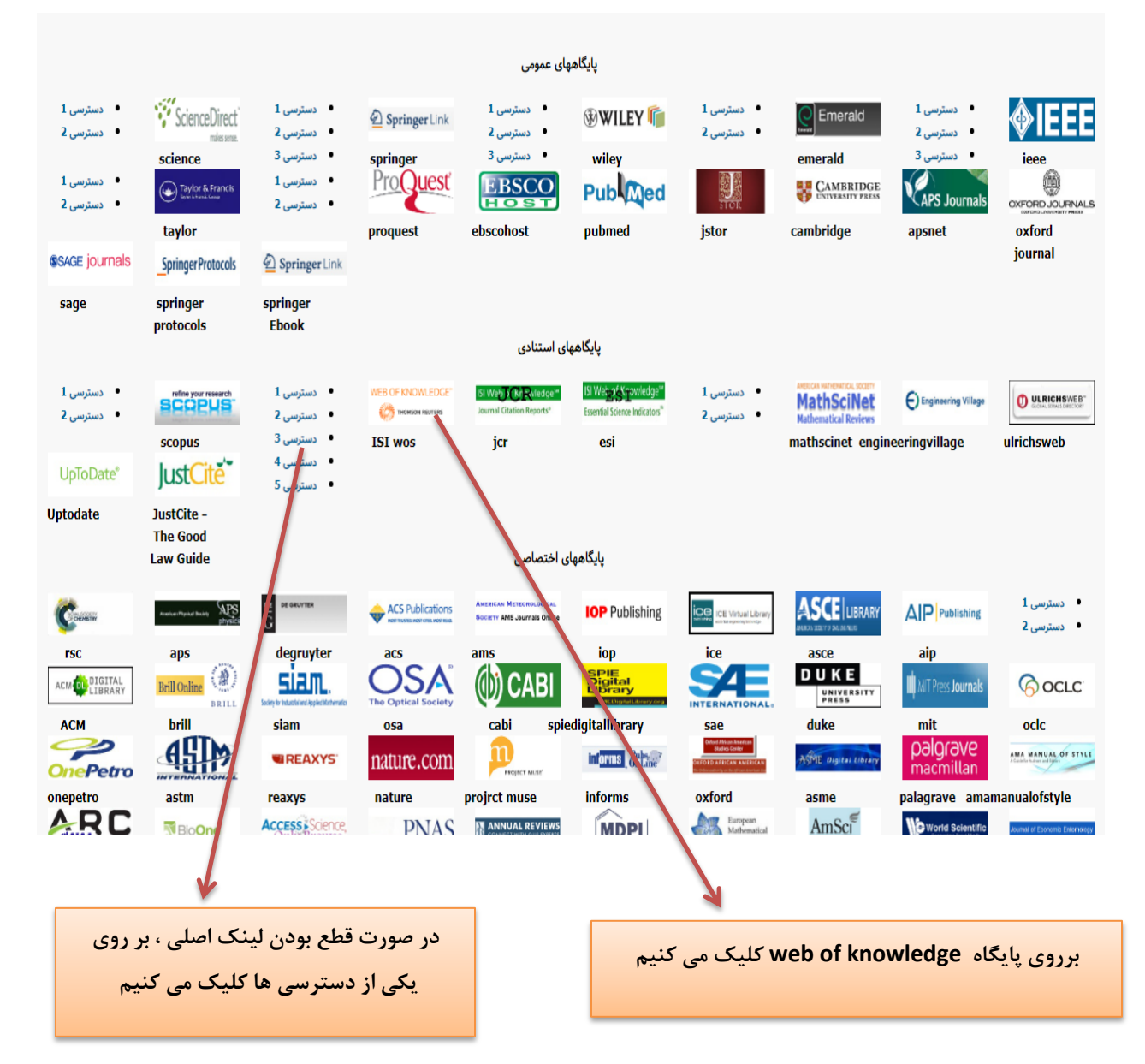

.3 در صفحه Web of knowledge ، در قسمت جستجو در میان گزینه های موجود publication name، را انتخاب کرده و نام نشریه مورد نظر را جستجو می کنیم .

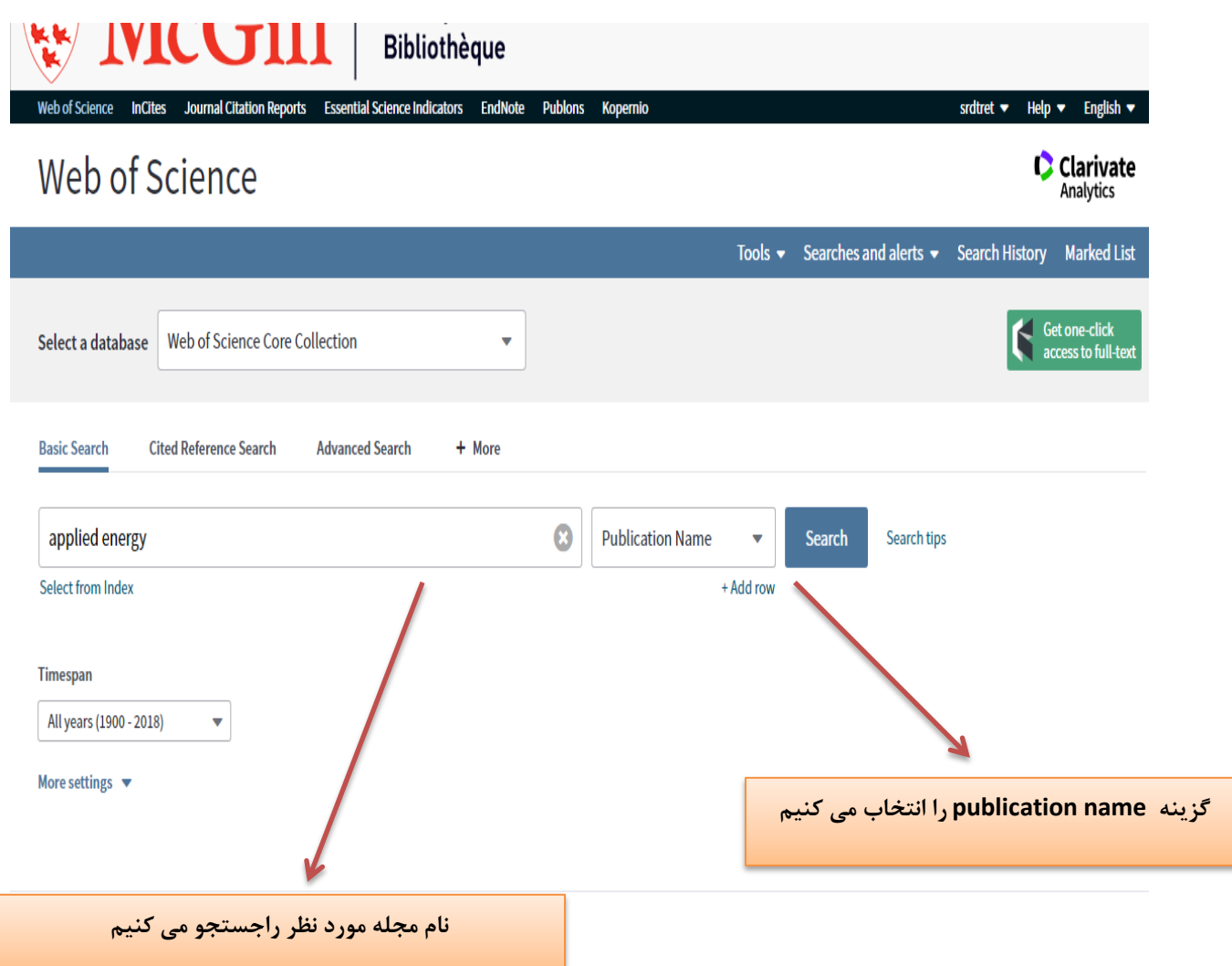

## **.4 در صفحه باز شده ، تمامی مقاالت چاپ شده در نشریه مورد نظر می آید . بر روی عنوان نشریه کلیک می کنیم :**

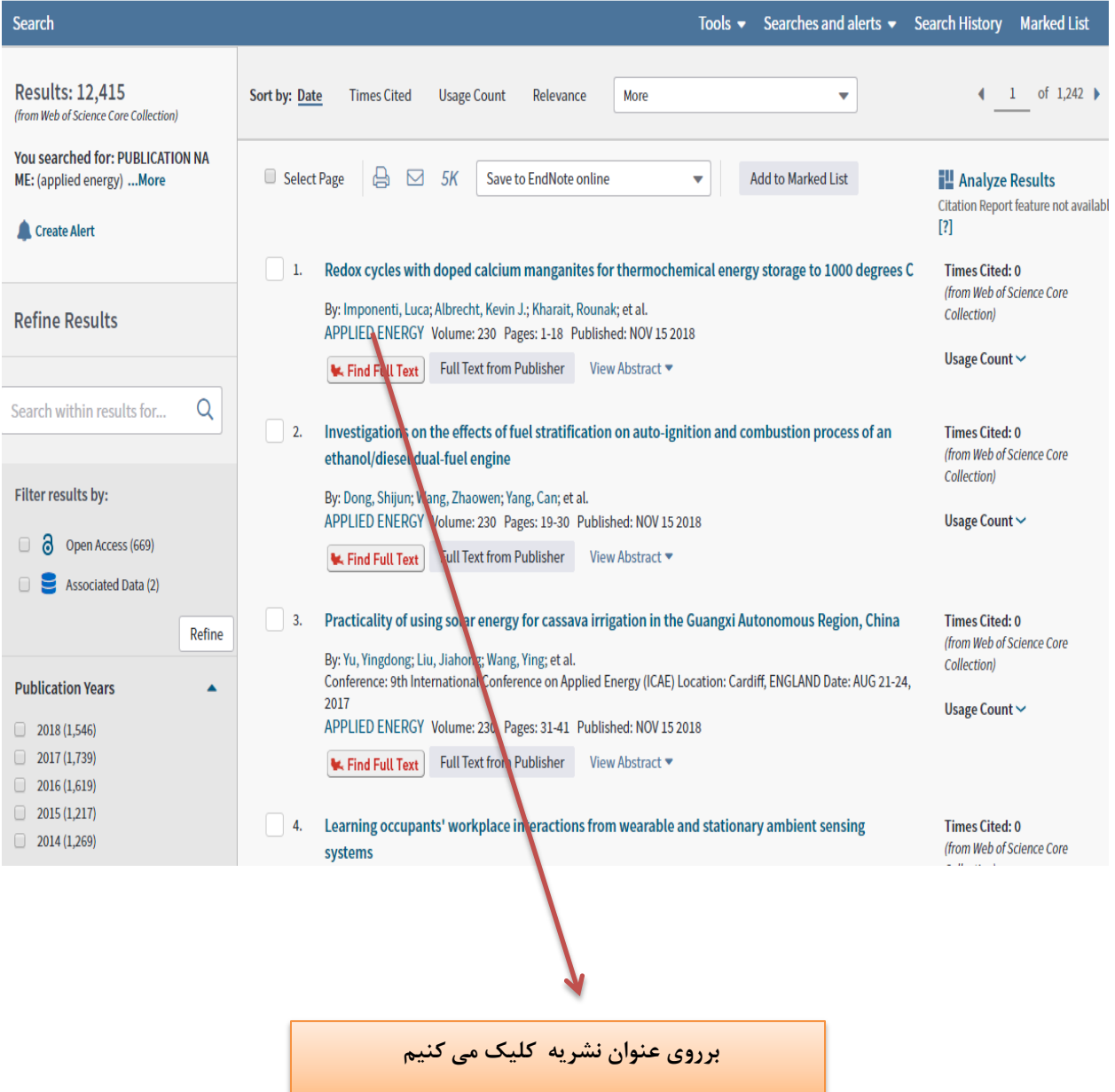

<sup>5</sup> . با کلیک بر روی عنوان مجله ، اطالعات مجله شامل IF نشریه ، IF پنج ساله و Q نشریه نمایان می شود . اگر مجالت حوزه های موضوعی متفاوتی را پوشش دهند ، Q های نشریه در آن حوزه موضوعی نمایش داده می شود که ممکن است با یکدیگر متفاوت باشند .

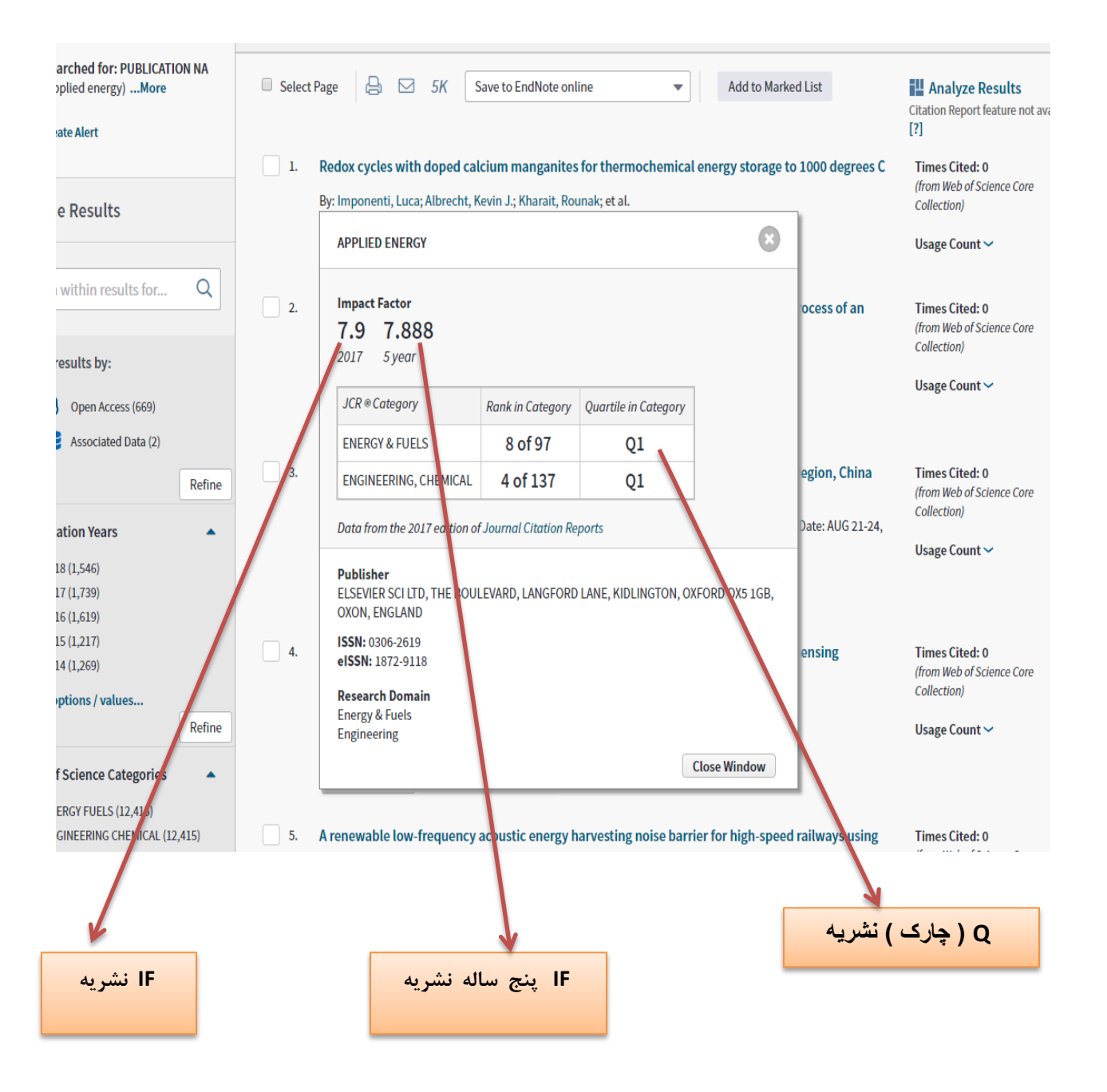